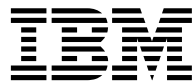

**DB2 Universal Database 版本 8.1.2** 

# 版本注意事項 (版本 8.1.2)

*8.1.2*

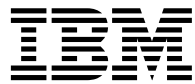

**DB2 Universal Database 版本 8.1.2** 

# 版本注意事項 (版本 8.1.2)

*8.1.2*

# 目録

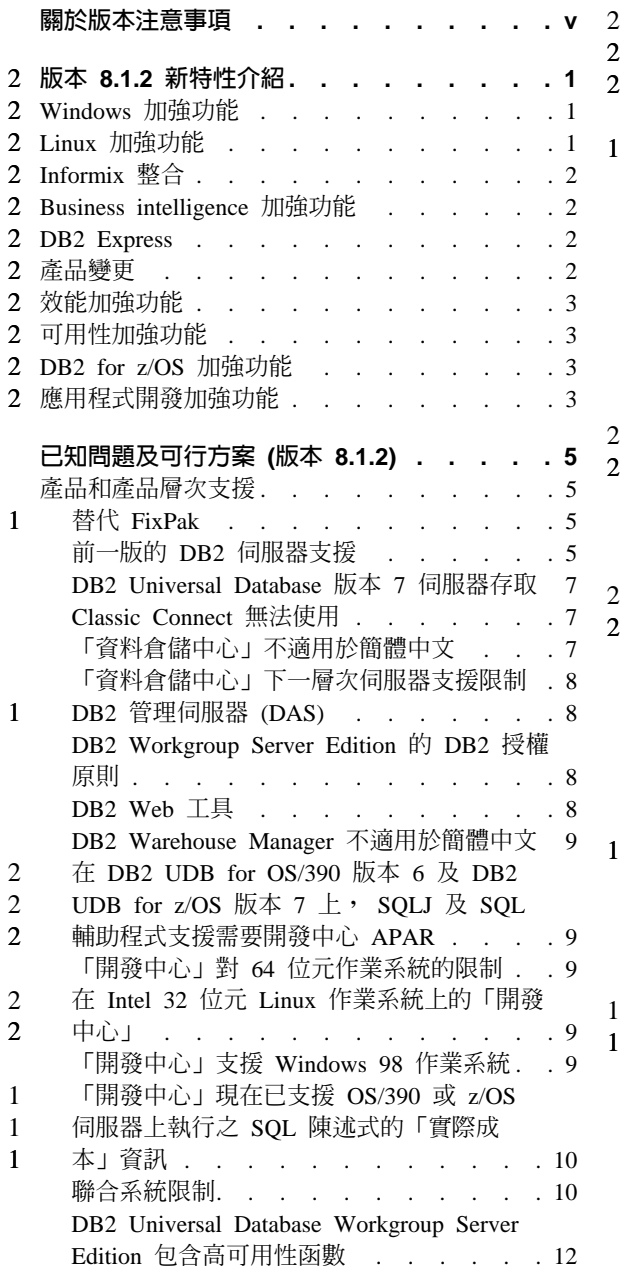

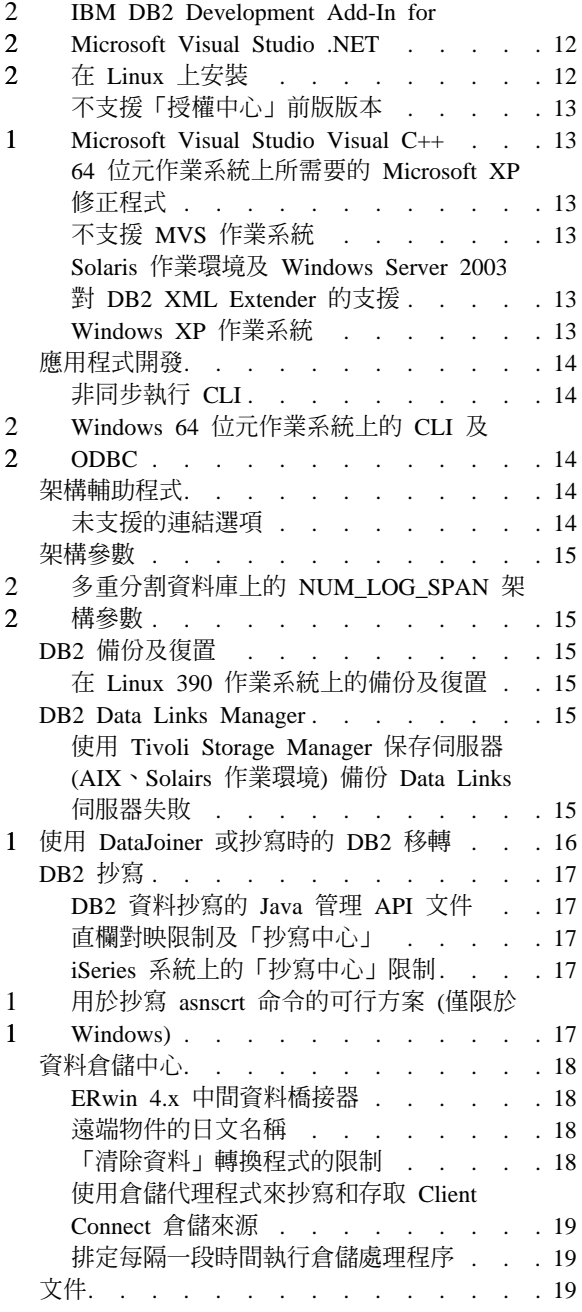

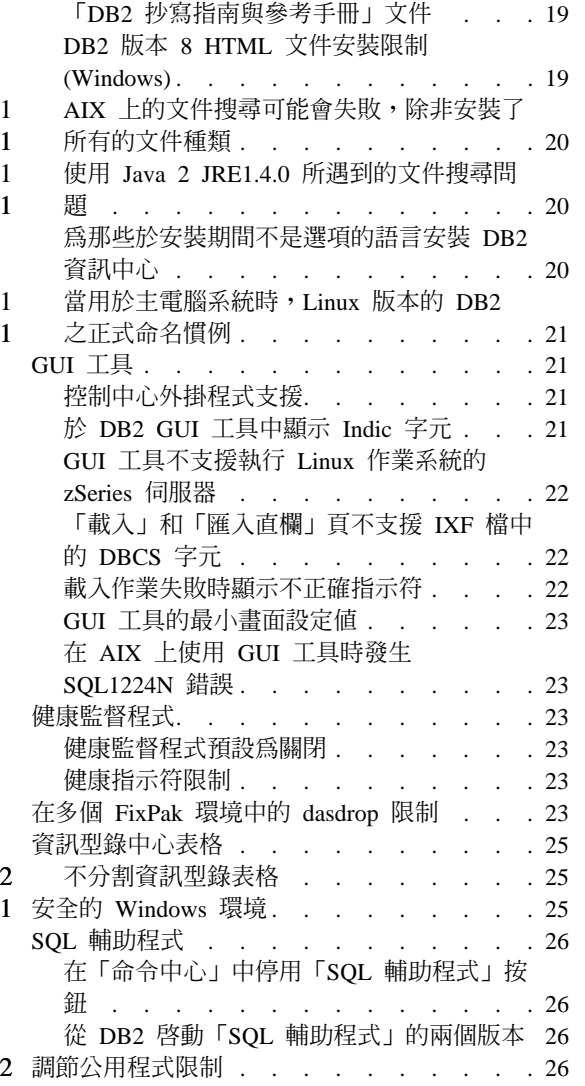

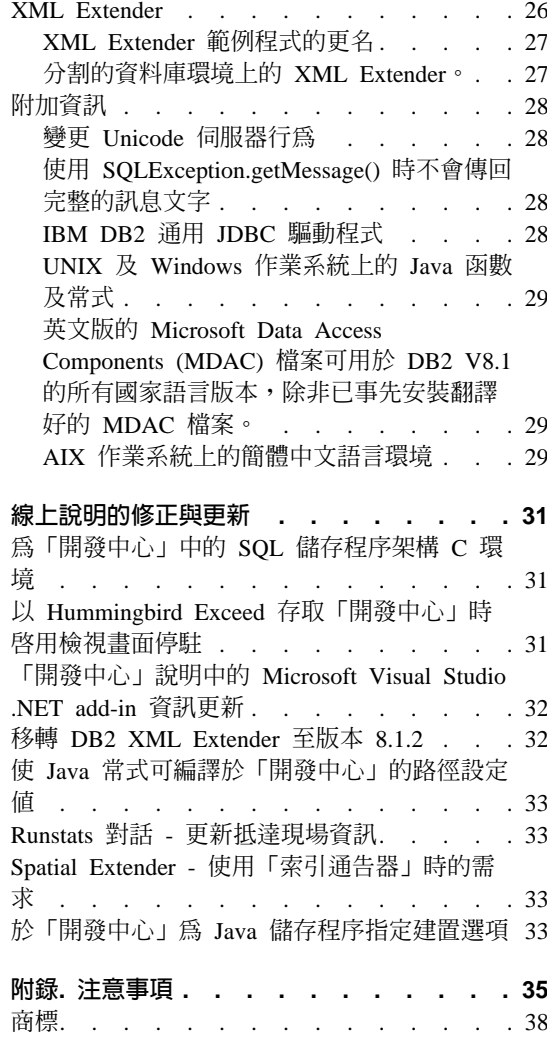

 $\overline{2}$ 

 $\begin{array}{c} 2 \\ 2 \\ 2 \\ 2 \end{array}$ 

 $\overline{2}$ 

# <span id="page-6-0"></span>關於版本注意事項

#### e**:**

此版本注意事項包含下列 DB2 版本 8 產品的最新資訊:

DB2® Universal Database Personal Edition DB2 Universal Database™ Workgroup Server Edition DB2 Universal Database Workgroup Server Unlimited Edition DB2 Universal Database Enterprise Server Edition DB2 Personal Developer's Edition DB2 Universal Developer's Edition DB2 Warehouse Manager DB2 Warehouse Manager Sourcing Agent for z/OS™ DB2 Data Links Manager DB2 Net Search Extender DB2 Spatial Extender DB2 Intelligent Miner™ Scoring DB2 Intelligent Miner Modeling DB2 Intelligent Miner Visualization DB2 Connect™ Application Server Edition DB2 Connect Enterprise Edition DB2 Connect Personal Edition DB2 Connect Unlimited Edition

#### 結構:

此版本注意事項分成三個部份:

第一個部份重點在於此版本中的新功能。第二個部份包含在發行時會影響到上述 所列出最新版產品的已知問題、限制及可行方案的詳細資訊。請詳讀這些注意事 項,以熟悉有關此版次的 DB2 系列產品任何已知的重要問題。第三個部份包含產 品 GUI 工具說明中可用資訊的更正及更新。

最新的文件可在最新版的的「DB2 資訊中心」 (透過瀏覽器存取) 中取得。修訂標 記表示自從版本 8.1 的 PDF 資訊出版之後已新增或變更的文字。垂直線 (1) 表示 版本 8.1 最初發行時所新增的資訊。數字指示符 (比如 1 或 2) 表示是結尾為相 同數字的 FixPak 或版本層次所新增的資訊。例如,1 表示是 FixPak 1 中所新增 或變更的資訊,2 表示是版本 8.1.2 所變更的資訊。

b FixPak 1 A *Data Links Manager Administration Guide and Reference* 已更新了 (PDF 格式,書號 SC27-1221-01),並可從 DB2 支援網站下載。

b **UNIX** ¼t-WB@ **Enterprise Server Edition (ESE)** h- **FixPak:**

2  $\overline{2}$  $\mathfrak{D}$  $\overline{2}$ 2

1 1

1

在 UNIX 型作業系統上運作的 DB2 Enterprise Server Edition (ESE) 版本 8 現在 透過「替代 FixPak」的使用來支援多個 FixPak 層次共存。

在 DB2 版本 8 之前,FixPak 只是用來更新已安裝的套件或檔案集。實際上,這 表示 O/S 安裝程式會使用 FixPak 中提供的更新檔案來取代現存的檔案。DB2 ESE 版本 8.1 程式碼及 DB2 ESE 版本 8.1 FixPak 1 程式碼現在可以同時安裝。這項 目的的達成是由於現在 UNIX 型作業系統上的 ESE 有兩個 FixPak。第一個是一 般 FixPak,它會直接安裝在現存的安裝之上 (在 /usr/opt/db2\_08\_01 或 /opt/IBM/db2/V8.1)。第二個是替代 FixPak,它會將一個全新的 DB2 副本安裝在 一個不同的位置 (包含已引用的 FixPak)。「替代 FixPak」的原意是用來在生產系 統中測試 FixPak,而不是用做生產系統本身。

#### 註:

 $\mathbf{1}$ 

 $\mathbf{1}$ 

 $\mathbf{1}$ 

 $\mathbf{1}$ 

 $\mathbf{1}$ 

 $\mathbf{1}$ 

 $\mathbf{1}$ 

 $\mathbf{1}$ 

 $\mathbf{1}$ 

 $\mathbf{1}$ 

 $\mathbf{1}$  $\mathbf{1}$ 

 $\mathbf{1}$ 

 $\mathbf{1}$ 

 $\mathbf{1}$ 

 $\mathbf{1}$ 

 $\mathbf{1}$ 

 $\mathbf{1}$ 

- 1. 此文件中使用的安裝路徑都是指預設路徑,即使產品可能安裝在不同的位置。
- 2. 如果您不認爲多個 FixPak 安裝對您的環境來說是必要的,就不需要執行它。
- 3. 在「替代 FixPak」之外,目前還沒有計劃要支援一般 FixPak 的應用程式。因 此,「替代 FixPak」的原意是用來在生產環境中使用,而不是作為主要的生產 系統。

若需進一步有關於下載「替代 FixPak」的資訊,請造訪 IBM 支援網站,網址是 http://www.ibm.com/software/data/db2/udb/winos2unix/support 。

#### 其它資源:

您可從 IBM 軟體網站下載 DB2 Life Sciences Data Connect 產品的文件,網址為: http://www.ibm.com/software/data/db2/lifesciencesdataconnect/library.html 。

關於「DB2 開發中心」及 DB2 for z/OS 的詳細資訊可從以下網址取得: http://www.ibm.com/software/data/db2/os390/spb/。

如需 DB2 系列產品的最新資訊,請取得 *DB2 Magazine* 免費定期抄寫。您可以從 http://www.db2mag.com 取得 Magazine 的線上版本;您也可以在此網站取得如何要 求定期抄寫的指示。

# 2 版本 8.1.2 新特性介紹

<span id="page-8-0"></span> $2 -$ 

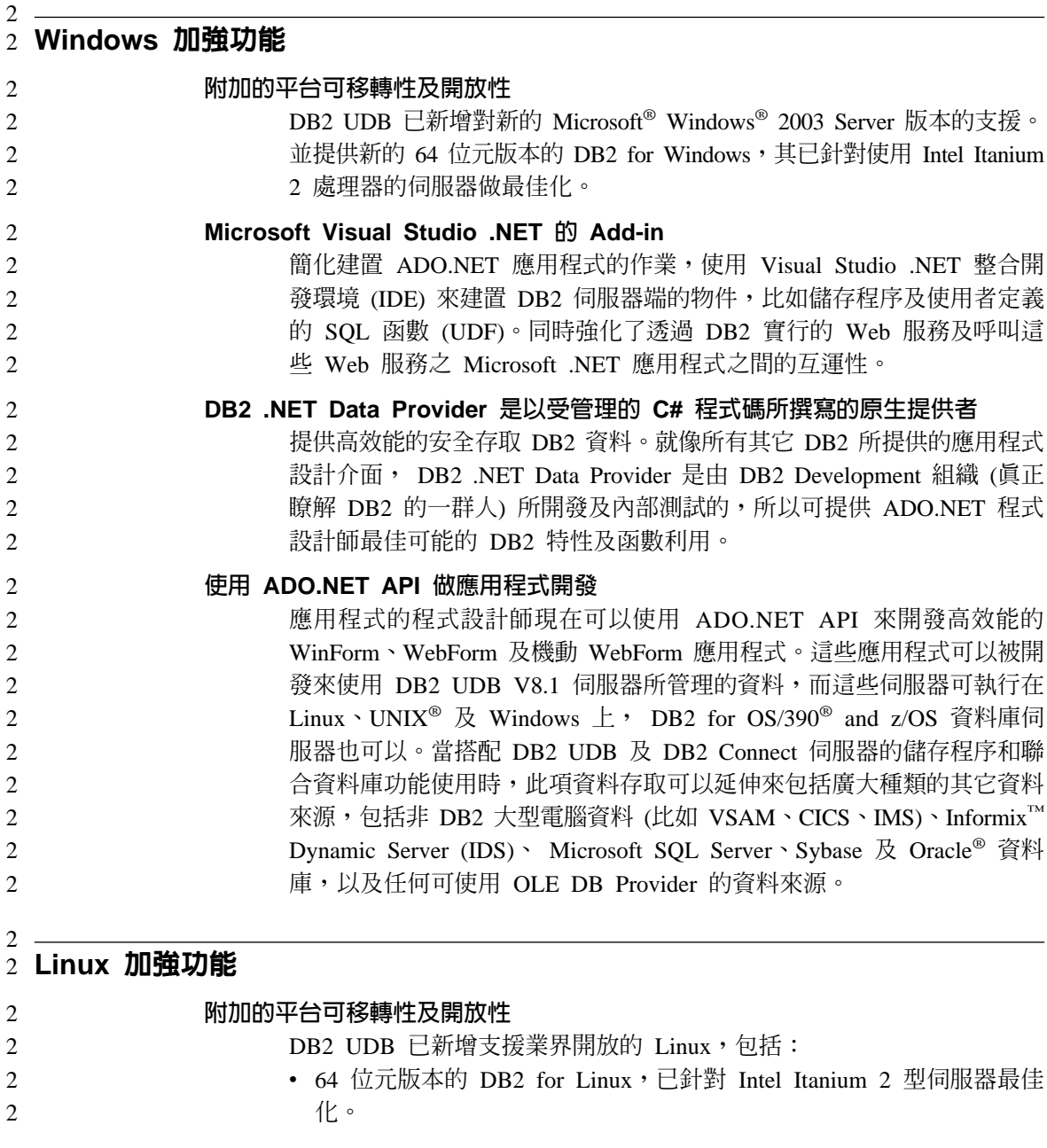

<span id="page-9-0"></span>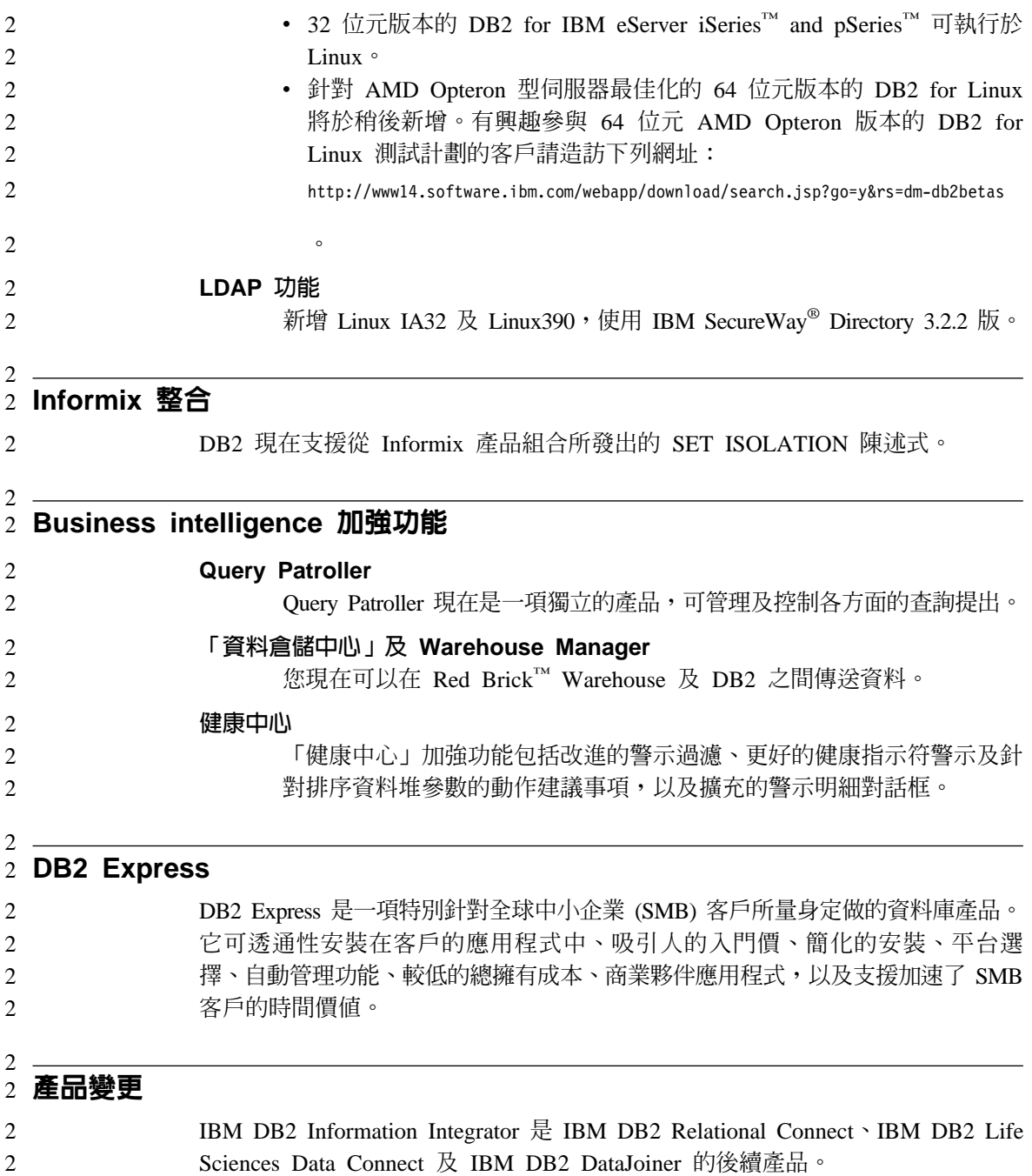

<span id="page-10-0"></span>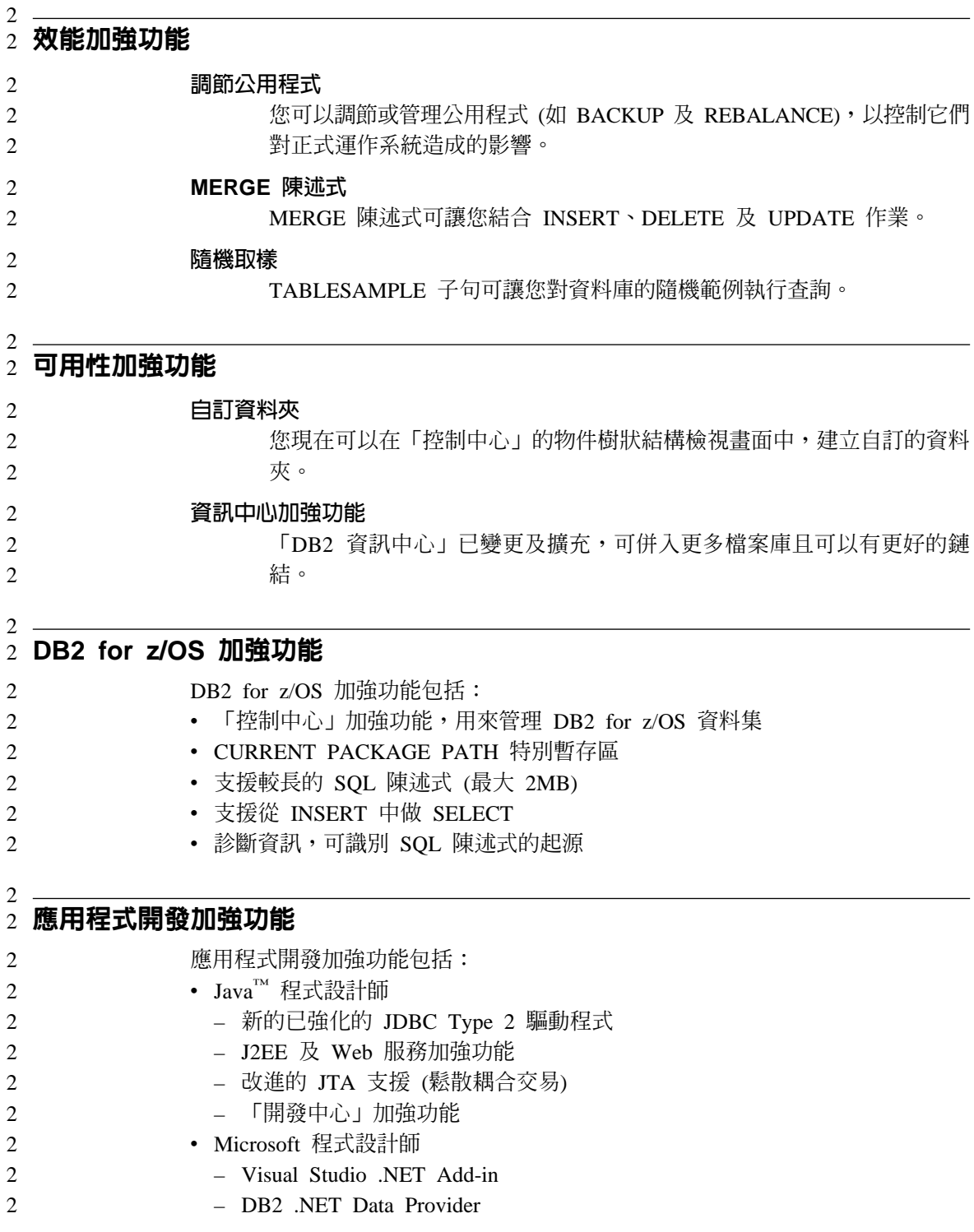

- 已強化的 OLE DB 提供者
- 改進的 COM+ 支援 (鬆散耦合交易)
- $\cdot$  XML

 $\overline{2}$ 

 $\mathfrak{D}$  $\overline{2}$ 

 $\overline{2}$ 

2

 $\overline{2}$ 

 $\mathcal{D}_{\alpha}$ 

 $\overline{2}$ 

 $\overline{2}$ 

 $\overline{2}$ 

 $\mathfrak{D}$ 

 $\overline{2}$ 

 $\overline{2}$ 

 $\overline{2}$  $\mathcal{L}$ 

 $\overline{2}$ 

 $\overline{2}$ 

 $\mathcal{D}_{\alpha}$ 

- 附加的 SOLXML 函數,可簡化從 DB2 資料而來的 XML 文件構成
- XML Extender 加強功能
	- 支援 XML 綱目
	- 效能加強功能
	- 支援將 XML Extender 搭配分割的資料庫使用
- Web 服務
	- 增進呼叫 DB2 Web 服務的 Microsoft .NET 應用程式之支援
	- 整合的 HTTP 伺服器及 SOAP 引擎
	- SOAP 呼叫作為 UDF
- · SQL 支援
	- MERGE 陳述式
	- SET ISOLATION 陳述式 SOAP 引擎
	- 容許延伸 VARGRAPHIC 直欄長度的 ALTER TABLE 陳述式
	- 支援分割的資料庫環境中的 IDENTITY 直欄
	- IBM eServer zSeries<sup>™</sup> for Linux : Net Search Extender 支援

# <span id="page-12-0"></span>**已知問題及可行方案 (版本 8.1.2)**

下面是 DB2® Universal Database 版本 8.1.2 目前已知的限制問題與可行方案。本 節中的資訊只適用於 DB2 Universal Database 版本 8.1.2 及其支援產品。所有限 制不見得適用於本產品的其他版次。

# 產品和產品層次支援

1 1 1

#### 替代 FixPak

在 「替代 FixPak」之外,目前還沒有計劃要支援一般 FixPak 的應用程式。所以, 「替代 FixPak」提供的用意是要當作測試系統來使用。

# 前一版的 DB2 伺服器支援

若要在移轉所有 DB2 伺服器至版本 8 之前先移轉 DB2 從屬站系統至版本 8, 請注意幾項限制。

為了使版本 8 從屬站能使用版本 7 伺服器,您需在版本 7 伺服器上架構並啓用  $D$ RDA® 應用程式伺服器功能的使用。關於如何執行此項作業的資訊,請參閱版本 7 安裝與架構補充資料。您無法從 DB2 版本 8 的從屬站來存取 DB2 Connect™ 版本 7 的伺服器。

當您從版本 8 的從屬站來存取版本 7 的伺服器時,將不支援以下項目:

- 下列資料類型:
	- 大型物件 (LOB) 資料類型
	- 使用者定義的特殊類型
	- DATALINK 資料類型

DATALINK 資料類型可讓您管理在非關聯式儲存體中找到的外部資料。 DATALINK 資料類型參照那些實際位於 DB2 Universal Database 之外部檔 案系統的檔案。

- 下列機密保護功能:
	- 身分驗證類型 SERVER ENCRYPT

SERVER ENCRYPT 為一種加密通行碼的方法。加密的通行碼與使用者 ID 搭 配使用來鑑別使用者。

– 變更通行碼

您無法從版本 8 的從屬站來變更版本 7 伺服器上之通行碼。

- 下列連線及通訊協定:
	- 需要 ATTACH 而不是連線的案例要求 從版本 8 從屬站至版本 7 伺服器的 ATTACH 將不受支援。
	- 除 TCP/IP 以外的網路通訊協定。

(SNA、NetBIOS、IPX/SPX 等等)

- 下列應用程式的特性與作業:
	- 除 ODBC/JDBC 之外的所有應用程式之 DESCRIBE INPUT 陳述式。 為了支援版本 8 從屬站執行可存取版本 7 伺服器的 ODBC/JDBC 應用程式, DESCRIBE INPUT 支援的修正程式必須套用到需要此存取類型的所有版本 7 伺服器上。此修正程式與 APAR IY30655 相關。請參閱任何 DB2 文件集 (PDF 或 HTML) 中的 『Contacting IBM®』 資訊,瞭解如何取得與 APAR IY30655 相關的修正程式。

DESCRIBE INPUT 陳述式為一項效能與可用性加強功能,其可讓應用程式要 求器取得已備妥之陳述式中的輸入參數記號說明。對於 CALL 陳述式來說, 此包括與儲存程序的 IN 和 INOUT 參數相關的參數記號。

– 兩階段確定

當使用涉及版本 8 從屬站的協調交易時,您無法使用版本 7 伺服器作為交易 管理程式資料庫,版本 7 伺服器也無法參與版本 8 伺服器可能作為交易管理 程式資料庫的協調交易。

– XA 相容交易管理程式

使用版本 8 從屬站的應用程式不可使用版本 7 伺服器來作為 XA 資源。此 包括 WebSphere、Microsoft® COM+/MTS、BEA WebLogic 及為交易管理安 排之部份的其他應用程式。

- 監督
- 可由從屬站對伺服器起始的公用程式
- 大小超過 32 KB 的 SQL 陳述式

版本 8 工具使用版本 7 伺服器有一些類似限制。

下列 「版本 8」 的 GUI 工具、產品及 「中心」 僅支援版本 8 的伺服器:

- 控制中心
- 開發中心
- 健康中心 (包含本中心的 Web 版本)
- 未完交易管理程式
- 資訊型錄中心(包含本中心的 Web 版本)

1

- <span id="page-14-0"></span>• 交易日誌
- 授權中心
- 衛星管理中心
- Spatial Extender
- 作業中心
- 工具設定

下列版本 8 的工具可支援版本 7 伺服器(但有一些限制):

- 命令中心(包含本中心的 Web 版本)
	- 「命令中心」不支援 Script 的儲存、匯入及排程。
- 資料倉儲中心
- 抄寫中心
- 「架構輔助程式」的匯入/匯出架構檔功能
- SOL 輔助程式
- Visual Explain

一般而言,版本 7 及更早版本的伺服器將無法使用或存取僅從「控制中心」的導 覽樹內啓動的任何版本 8 工具或任何根據這類工具而產生的明細檢視畫面。使用 版本 7 或更早版本的伺服器時,您應考慮使用版本 7 的工具。

## DB2 Universal Database 版本 7 伺服器存取

若要從版本 8 的從屬站來存取在 Linux、UNIX 或 Windows® 作業系統上的 DB2 Universal Database™ 版本 7 伺服器,則必須在伺服器上安裝版本 7 的 FixPak 8 (或更新版本),並執行 **db2updv7** 命令。若要取得安裝版本 7 FixPak 的相關指 示,請參閱版本 7 FixPak 的 Readme 及 「版本注意事項」。

您無法從 DB2 版本 8 的從屬站來存取 DB2 Connect 版本 7 的伺服器

#### **Classic Connect 無法使用**

Classic Connect 產品無法使用。雖然您可於「資料倉儲」文件或其他地方找到 Classic Connect 產品的參考資料,但請您忽略這些參考資料,因為它們已不再適 用。

# 「資料倉儲中心」不適用於簡體中文

簡體中文的版本將不提供「資料倉儲中心」功能。

## <span id="page-15-0"></span>「資料倉儲中心」下一層次伺服器支援限制

下列限制存在於 DB2 Enterprise Server Edition 版本 8 「資料倉儲中心」的下一 層次伺服器支援:

#### 大型物件 (LOB) 支援

- 若您在比 DB2 Enterprise Server Edition 版本 8 還要舊的伺服器上使用 倉儲控制資料庫,您將無法使用 LOB。您必須將倉儲控制資料庫升級至 正確層次,或移動控制資料庫至安裝了 DB2 Enterprise Server Edition 版 本 8 倉儲伺服器的系統,且從該系統本端使用之。
- 若您要於「資料倉儲中心」 與 DB2 間前後移動 LOB,您必須升級至 DB2 Enterprise Server Edition  $\overline{M}$   $\overline{X}$  8  $\circ$

#### **SNA** Σ

若您使用 SNA 連接至倉儲來源和目標,您必須變更架構為 TCP/IP over  $SNA$ , 或使用 Windows  $NT^{\circ}$  倉儲代理程式。

#### 支援 EXPORT 與 LOAD 公用程式

當您升級倉儲代理程式時,您也必須升級來源目標資料庫,或以「SQL 選 取」和「插入」步驟來取代倉儲程序中的 EXPORT 與 LOAD 公用程式。 「SQL 選取」和「插入」步驟使用後面為 SELECT 和 INSERT 命令的 DELETE\* 命令。 「SQL 選取」和 「插入」步驟需要資料庫來記載所有交 易。結果, 「SQL 選取」和「插入」步驟的效能不及 EXPORT 和 LOAD 公用程式。

## **DB2 管理伺服器 (DAS)**

在 AIX® 5L、HP-UX 以及 「Solaris™ 作業環境」 中,如果是在 64 位元的案例中 建立工具型錄資料庫,則不支援 DAS 移轉 (dasmigr) 及前一版的 「Script 中心」 與「交易日誌」。

#### **DB2 Workgroup Server Edition 的 DB2 授權原則**

雖然 DB2 伺服器快速入門 這本書及「授權中心」的線上工具說明另有指示,但對 於 DB2 Universal Database Workgroup Server Edition 來說,網際網路授權原則無 效。若您需要網際網路使用者的授權,您必須購買 DB2 Universal Database Unlimited Workgroup Server Edition of

#### $DB2$  Web 工具

若是使用下列語言,那麼由「DB2 Web 工具」 所支援的應用程式伺服器就必須符 合 Servlet 2.3 規格:

- 日文
- 韓文

- <span id="page-16-0"></span>• 簡體中文
- 繁體中文
- 俄文

2  $\mathcal{D}$ 2  $\mathcal{L}$ 2 2 2  $\mathfrak{D}$ 2  $\mathcal{L}$ 

2  $\overline{2}$ 

• 波蘭文

# DB2 Warehouse Manager 不適用於簡體中文

無法以簡體中文來使用 DB2 Warehouse Manager。因此下列相依的 DB2 元件也無 法在此環境中使用:

- 「資訊型錄中心」與 DB2 Warehouse Manager 的「管理資訊型錄」精靈元件相 依。
- DB2 Warehouse Manager Connector for the Web  $\overline{R}$  DB2 Warehouse Manager Connector for SAP,則是與 DB2 Warehouse Manager 的安裝相依。

# 在 DB2 UDB for OS/390 版本 6 及 DB2 UDB for z/OS 版本 7 上, **SQLJ** 及 SQL 輔助程式支援需要開發中心 APAR

在 Windows 或 UNIX<sup>®</sup> 作業系統中使用 Application Development Client for DB2 版本 8 的「開發中心」時,必須在伺服器上安裝下列 APAR 以啓用 SQLJ 及 SQL 「輔助程式」支援:

#### **DB2 UDB on z/OS 版本 7™**

- PQ65125 提供 SQLJ 支援以建置 JAVA SQLJ 儲存程序
- PO62695 提供「SOL 輔助程式」支援

#### **DB2 UDB on OS/390 版本 6<sup>®</sup>**

• PO62695 - 提供 「SOL 輔助程式」支援

# 「開發中心」對 64 位元作業系統的限制

「開發中心」不支援 64 位元伺服器的 JAVA 儲存程序除錯。 64 位元 Windows 作業系統可支援 SQL 儲存程序的除錯。64 位元伺服器不支援 OLE DB 與 XML。

#### 在 Intel 32 位元 Linux 作業系統上的「開發中心」  $\mathcal{L}$

「開發中心」不能用來對在 Intel 32 位元 Linux 作業系統上執行的 Java™ 儲存程 序進行除錯。

#### 「開發中心」支援 Windows 98 作業系統

Windows 98 作業系統上可支援 「開發中心」。

# <span id="page-17-0"></span>「開發中心」現在已支援 OS/390 或 z/OS 伺服器上執行之 SQL 陳述式 的「實際成本」資訊

「DB2 開發中心」現在可以提供 DB2 版本 6 與 7 的 OS/390 及 z/OS 伺服器 上執行之 SOL 陳述式的「實際成本」資訊。所提供之「實際成本」資訊如下:

• CPU 時間

- 外部格式的 CPU 時間
- 以百分之一秒的整數來表示的 CPU 時間
- 外部格式的 Latch/lock 競爭等候時間
- getpages 數量 (整數格式)
- 讀取 I/O 數量 (整數格式)
- 寫入 I/O 數量 (整數格式)

這一功能還能夠讓您檢視在單一 SQL 陳述式中使用不同主變數值所得出的多組 「實際成本」結果。

在用於 OS/390 及 z/OS 連線的 「SQL 陳述式」 視窗中,從 「建立 SQL 儲存程 序」 以及「建立 Java 儲存程序」 精靈中的「開發中心」,即可取得「實際成本」 資訊。若要使用「實際成本」功能,請於上述其中一個「儲存程序」精靈中,按 一下 OS/390 及 z/OS 連線視窗中的實際成本按鈕。您必須在 DB2 OS/390 伺服 器上安裝「儲存程序監督程式」(Stored Procedure Monitor Program, DSNWSPM) 後,方能使用「實際成本」功能。

#### 聯合系統限制

#### 對於 DB2 for UNIX 及 Windows 版本 7.2 聯合資料庫的使用者:

若要順利建立 DB2 for UNIX 及 Windows 版本 8 表格及概略表的暱稱,您必須 在 DB2 for UNIX 及 Windows 版本 7.2 聯合資料庫上套用 DB2 for UNIX 及 Windows 版本 7.2 Fixpak  $8 \cdot$ 若您沒有在 DB2 for UNIX 及 Windows 版本 7.2 聯合資料庫上套用 Fixpak 8,當您存取暱稱時將會發生錯誤。

#### **LONG VARCHAR LONG VARGRAPHIC** Σ**:**

聯合文件指出不支援 DB2 產品系列所使用的 LONG VARCHAR 和 LONG VARGRAPHIC 資料類型。這並非完全正確。您可以為包含有 LONG VARCHAR 和 LONG VARGRAPHIC 資料類型直欄的 DB2 for UNIX 及 Windows 資料來 源物件建立暱稱。這些遠端直欄會對映到 DB2 for UNIX 及 Windows LOB 資料 類型。若是其它 DB2 產品系列,您可以建立一份可省略或重訂這些資料類型的概 略表,然後為該概略表建立暱稱。

#### **WITH HOLD 游標:**

您可以對在暱稱上或在 PASSTHRU 階段作業中定義的游標使用 WITH HOLD 語 意。然而,若您嘗試使用此語意 (含 COMMIT),但資料來源不支援 WITH HOLD 語意時,就會產生錯誤。

#### 未支援的資料來源:

版本 8.1 不支援下列資料來源:

- Microsoft SOL Server
- ODBC

1 1 1

1

- Oracle<sup>®</sup>
- Sybase
- BLAST
- Documentum
- Microsoft Excel
- 表格結構檔
- XML 標記檔

雖然這些資料說明於來源聯合系統文件中,但目前並不受支援。

#### **DB2 Server for VM 及 VSE 的支援:**

在這一版的 Fixpak 中已加入 DB2 Server for VM 及 VSE 的聯合支援。

#### 未支援的產品:

版本 8.1 不支援下列產品:

- DB2 Relational Connect
- DB2 Life Sciences Data Connect

雖然這些產品說明於聯合系統文件中,但目前並不受支援。

#### 不支援的作業系統:

Windows ME 作業系統不支援聯合系統。

#### 設定聯合伺服器以存取資料來源:

<span id="page-19-0"></span>COMPACT 安裝選項不安裝 DB2 系列或 Informix™ 資料來源的必要存取權。您 必須使用 TYPICAL 或 CUSTOM 安裝才能存取 DB2 系列資料來源。 CUSTOM 安裝選項為您可用來安裝 DB2 系列和 Informix 資料來源之存取權的唯一選項。

#### 於聯合系統資料庫目錄編目 DB2 系列資料來源:

當遠端資料庫名稱超過 8 個字元時,需要建立一個資料庫連線服務 (DCS) 目錄登 錄。

以下為使用 CATALOG DCS DATABASE 命令在資料庫之 DCS 目錄編目登錄的 範例:

CATALOG DCS DATABASE *SALES400* AS *SALES\_DB2DB400*

其中:

#### *SALES400*

為您在 CATALOG DATABASE 命令輸入的遠端資料庫名稱。

**AS** *SALES\_DB2DB400*

為您所要編目的目標主電腦資料庫名稱。

# **DB2 Universal Database Workgroup Server Edition** 包含高可用性函 數

雖然在主題DB2 Workgroup Server Edition中沒有明確地提及,在主題DB2 Enterprise Server Edition中所參照的 DB2 Universal Database Enterprise Server Edition 的高 可用性功能已併入 DB2 Universal Database Workgroup Server Edition 中。

#### **IBM DB2 Development Add-In for Microsoft Visual Studio .NET**

IBM DB2 Development Add-In for Microsoft Visual Studio .NET 不支援 DB2 Universal Database for  $z/OS$  and  $OS/390$  版本 8  $\circ$ 

# 在 Linux 上安裝

當您在 Linux 上安裝 DB2 版本 8.1 時,以 RPM 為基礎的安裝會嘗試安裝 IBM Java RPM (IBMJava2-SDK-1.3.1.-2.0.i386.rpm)。如果已有較高層次的 RPM (如 IBMJava2-SDK-1.4.0.-2.0.i386.rpm),則不會安裝前一版的 RPM。

然而,在此情況下,安裝會讓 JDK\_PATH 資料庫架構參數指向 Java 1.3 路徑 /opt/IBMJava2-14/。結果,將沒有任何 Java 相依功能 (包括「DB2 工具型錄」 安裝) 能夠運作。

若要解決此問題,請以案例擁有者的身份執行下列命令:  $\overline{2}$ 

2  $\overline{2}$ 2

2 2  $\overline{2}$  db2 update dbm cfg using JDK PATH /opt/IBMJava2-14

#### 這會將 DB2 指向正確的 JDK。  $\mathfrak{D}$

<span id="page-20-0"></span>2

1

 $\mathbf{1}$ 

 $\mathbf{1}$ 

 $\mathbf{1}$ 

 $\mathbf{1}$  $\mathbf{1}$ 

 $\mathfrak{D}$ 

 $\overline{2}$ 

 $\mathcal{D}_{\alpha}$ 

#### 不支援「授權中心」前版版本

若版本 7 「授權中心」嘗試連線版本 8 伺服器,則「授權中心」將收到 『SQL1650 - Function not supported』 錯誤訊息,指出不支援此連線。

#### Microsoft Visual Studio Visual C++  $\mathbf{1}$

雖然在「DB2 開發中心」線上說明中有提到可將 Microsoft Visual Studio Visual C++ 版本 5.0 當作建置失敗: -1錯誤的一個可行的解決方案,但是這項產品並不 支援 SOL 儲存程序的開發。然而,Microsoft Visual Studio Visual C++ 版本 6.0 則有支援。如需其他的架構資訊,可以在 IBM DB2 UDB 應用程式開發手冊:建 置及執行應用程式中找到。如需其餘架構資訊,請參閱主題設置應用程式開發環 境

#### 64 位元作業系統上所需要的 Microsoft XP 修正程式

若 DB2 系列產品與架構為使用 NetBIOS 通訊協定的 Microsoft XP 作業系統 (2600) 搭配使用,您必須向 Microsoft 取得快速修正程式。請利用知識庫 (Knowledge Base) 文章號碼 Q317437 來洽詢 Microsoft。

#### 不支援 MVS 作業系統

儘管文件中會提到 MVS,但 DB2 Universal Database 已不再支援 MVS™ 作業系 統。

# Solaris 作業環境及 Windows Server 2003 對 DB2 XML Extender 的支援

可與 XML Extender 搭配使用的 Solaris 作業環境支援版本為版本 7、版本 8 及 版本 9。 XML Extender 在 Windows Server 2003 (32 位元) 上也受支援。

#### Windows XP 作業系統

只有 Personal Edition 及 Workgroup Server Edition 產品支援 Windows XP Professional 作業系統。只有 Personal Edition 產品支援 Windows XP Home Edition 作業系統。

# <span id="page-21-0"></span>應用程式開發

# 非同步執行 CLI

無法非同步執行 CLI。

#### Windows 64 位元作業系統上的 CLI 及 ODBC  $\overline{2}$

在 Windows 64 位元作業系統上,不可使用由 ODBC 及 DB2 CLI 混合的應用程 式。

# 架構輔助程式

 $\overline{2}$  $\overline{2}$ 

## 未支援的連結選項

「架構輔助程式」不支援下列連結選項:

- CALL RESOLUTION
- CLIPKG
- CNULREQD
- DBPROTOCOL
- ENCODING
- MESSAGES
- OPTHINT
- OS400NAMING
- GENERIC
- IMMEDIATE
- KEEP DYNAMIC
- $\cdot$  PATH
- SORTSEQ
- · TRANSFORM\_GROUP
- VALIDATE
- VARS

# <span id="page-22-0"></span>架構參數

2 2  $\overline{2}$ 2  $\overline{2}$ 2  $\overline{2}$ 

#### 多重分割資料庫上的 NUM LOG SPAN 架構參數

NUM\_LOG\_SPAN 指定交易可以跨越的最大日誌檔數。只要交易違反 NUM\_LOG\_SPAN 設定,就會 Rollback,並強制終止造成交易關閉資料庫的應用 程式。

然而,在多重分割區系統中,只有在應用程式的協調節點與偵測錯誤的 db2loggr 程 序的節點是同一個時, db2loggr 程序才能強制終止應用程式。例如,您的系統中 有 3 個節點 (0、1 和 2),並將所有節點的 NUM\_LOG\_SPAN 參數設定為 2。應 用程式連接至資料庫的節點 2,並開始長期執行的交易,這會跨越 2 個以上的日 誌檔。如果節點 1 上的 db2loggr 程序最先偵測到此錯誤,則不會發生任何事件。 但若節點 2 上也發生違規,則 db2loggr 程序就會注意到此錯誤而將交易 Rollback, 並強制終止應用程式。

# DB2 備份及復置

# 在 Linux 390 作業系統上的備份及復置

當您使用 Linux 390 作業系統時,可能無法使用多個磁帶裝置來進行備份及復置。

#### **DB2 Data Links Manager**

# 使用 Tivoli Storage Manager 保存伺服器 (AIX丶Solairs 作業環境) 備 份 Data Links 伺服器失敗

問題:在進行 DB2 Data Links Manager 版本 8.1 的安裝或移轉作業時,無法將 Data Links File Manager (DLFM) 起始的 Data Links 伺服器資料備份到 Tivoli® Storage Manager 保存伺服器。在畫面上或安裝狀態報告中會顯示下列其中一組錯 誤訊息:

DLFM129I: Automatic backup of DLFM\_DB database has been triggered. Please wait for the backup to complete.

DLFM901E: A system error occurred. Return code = "-2062". The current command cannot be processed. Refer to the db2diag.log file for additional information.

-- 或 --

DLFM811E: The current DLFM database could not be backed up. SQL code = "-2062", Return code = "-2062"

<span id="page-23-0"></span>DLFM901E: A system error occurred. Return code = "-2062". The current command cannot be processed. Refer to the db2diag.log file for additional information.

原因:DB2 Data Links Manager 安裝程式無法設定使用 Tivoli Storage Manager 作 為 Data Links 伺服器機器的保存 (備份) 伺服器時所需的變數。

要訣:在使用 Tivoli Storage Manager 作為保存伺服器,且尚未進行 DB2 Data  $L$ inks Manager 版本 8.1 的安裝或移轉作業的情況下,您可以使用下列方法來防止 此問題發生。首先,請勿從安裝程式使用 Tivoli Storage Manager 備份選項。然後, 以手動方式來架構 Data Links Manager 的管理員設定檔,以包括適當的 Tivoli Storage Manager 變數,如下列步驟 2 中所示。在完成以上兩項作業之後,請繼續 進行安裝或移轉作業。

可行方案: 按照所列的次序執行下列作業。

- 1. 使用指令 db2 backup <dlfm\_db><path> 來備份 DLFM 資料庫。
	- <dlfm\_db> 是 DLFM 資料庫的名稱。在預設狀況下,該資料庫稱為 DLFM\_DB $\circ$
	- <path> 是您選擇的備份儲存位置之目錄路徑。
- 2. 以手動方式來架構 Data Links Manager 的管理員設定檔,以包括適當的 Tivoli Storage Manager 變數。手動架構程序及必要的變數說明於下列文件主題中:
	- 使用 Tivoli Storage Manager 作為保存伺服器 (AIX)
	- 使用 Tivoli Storage Manager 作為保存伺服器 (Solaris 作業環境)

您也可以在線上的「DB2 資訊中心」或 DB2 Data Links Manager Administration Guide and Reference 的 System Management Option 章節內找到這些主題。

- 如果您是執行 DB2 Data Links Manager 版本 8.1 的全新安裝,即完成所有 先驟。
- 若您正要移轉至 DB2 Data Links Manager 版本 8.1,請重新執行「移轉公 用程式」 **db2dlmmg**。

# 1 使用 DataJoiner 或抄寫時的 DB2 移轉

若要移轉一個您執行 DB2 抄寫之「擷取程式」或「引用程式」的 DataJoiner® 案 例或 DB2 for UNIX and Windows 案例,您必須先準備好要移轉抄寫環境,才能 移轉 DB2 或 DataJoiner 案例。有關執行必要的準備工作所需之詳細指示,包含在 「DB2 DataPropagator™ 版本 8」的移轉文件中,該文件可以在下列網址中找到: http://www.ibm.com/software/data/dpropr/library.html 。

# <span id="page-24-0"></span>**DB2 抄寫**

 $\mathfrak{D}$ 2 2  $\mathfrak{D}$ 

1 1

1

1

# **DB2** 資料抄寫的 Java 管理 API 文件

若您正在使用 DB2 DataPropagator 中可用的管理功能來開發應用程式,您可以聯 絡 IBM 技術支援,以取得有關管理 Java API 的說明文件。

## 直欄對映限制及「抄寫中心」

就一個目標表格而言,若 IBMSNAP SUBS MEMBR 表格的 TARGET KEY CHG 直欄爲 『Y』,您就無法將來源表格中的表示式對映至該目標表格中的鍵値直欄。 此表示當使用「抄寫中心」建立定期抄寫設定成員時,若目標表格中的某鍵値直 欄對映來源表格中的某表示式,您不可選取讓「引用」程式使用前像值來更新目 標鍵直欄。

# iSeries 系統上的「抄寫中心」限制

#### **IASP** 中的管理作業:

使用「抄寫中心」時,您無法在 iSeries™ 系統上的 IASP 中執行管理作業。

#### 使用 iSeries 控制、來源及目標伺服器的抄寫步驟限制:

只有在 DB2 Universal Database Enterprise Server Edition 中,才支援 iSeries 控 制、來源及目標伺服器。

不論是預設或遠端代理程式,都必須在本端機器上編目 iSeries 伺服器。若為遠端 代理程式,仍必須在代理程式所在的機器上編目 iSeries 伺服器。如果來源或目標 伺服器位在 iSeries 作業系統上,則您必須在「來源」或「目標」筆記本的「資料 庫 | 百面上指定系統名稱。

# $R$  用於抄寫 asnscrt 命令的可行方案 (僅限於 Windows)

如果您根據主文件中的語法圖解來執行 asnscrt 命令,將會收到一則錯誤訊息。 若要使用 asnscrt 命令,請指定 DB2 案例的 Windows 服務名稱,而非 DB2 案 例名稱:

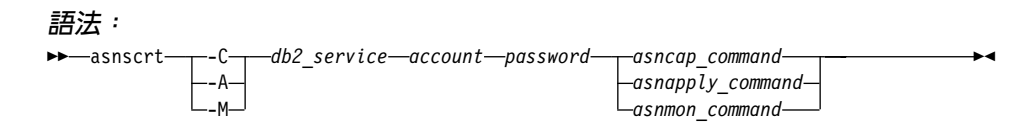

其中, db2 service 是 DB2 案例的 Windows 服務名稱。

例如,若要建立一項 Windows 服務,用來呼叫稱之為 **db2-0** 的 Windows 服務 的「擷取程式」:

asnscrt -C db2-0 .\joesmith password asncap capture server=sampledb capture schema=ASN capture path=X:\logfiles

#### 資料倉儲中心

<span id="page-25-0"></span> $\mathbf{1}$  $\mathbf{1}$ 

 $\mathbf{1}$ 

 $\mathbf{1}$ 

1

#### ERwin 4.x 中間資料橋接器

ERwin 中間資料無法匯入 Linux 作業系統。

ERwin 4.x 橋接器可在 Windows 98 及 WinME 上受支援,但有下列限制:

- 無法從 db2 命令行處理器執行 db2erwinimport 命令。
- 您必須完整定義 -x 與 -t 參數的 XML 與追蹤檔案名稱。

#### 遠端物件的日文名稱

以日文字型呈現之遠端來源的綱目、表格和直欄名稱無法包含某些字元。 Unicode 對映差異可能會使名稱變成空字元。關於其他資訊,請參閱 http://www.ingrid.org/java/i18n/encoding/ja-conv.html 。

#### 「清除資料」轉換程式的限制

#### 鏈結限制:

您無法使用新的「清除資料」步驟鏈結 OS/390 資料資源,例如表格或概略表。您 仍可使用不宜用的程式「清除資料」步驟鏈結 OS/390 資料資源。

#### 參數限制:

對於 Find 及 Replace 參數來說:若新的「清除資料」轉換程式規則表包含「尋找 及取代」直欄之不同資料類型,您必須在「目標表格」內容頁和「直欄對映」頁 變更「目標」直欄資料類型之後再提升轉換程式到測試模式。

對於 Discretize 參數來說:若新的「清除資料」規則表包含「長度設限」及「取 代」直欄之不同資料類型,您必須在「目標表格」內容頁和「直欄對映」頁變更 「目標」直欄資料類型之後再提升轉換程式到測試模式。

#### iSeries 平台限制:

在 iSeries 平台,新的「清除資料」轉換程式不執行錯誤處理。您僅能在 iSeries 平 台上產生「全部符合」符合類型。

#### <span id="page-26-0"></span>使用倉儲代理程式來抄寫和存取 Client Connect 倉儲來源

#### 使用食儲代理程式執行抄寫

若來源、目標、擷取控制或引用控制伺服器 (資料庫) 對從屬站系統來說是遠端, 您必須在從屬站和倉儲代理程式系統使用相同名稱、使用者 ID 和通行碼來編目資 料庫。當您對從屬站與倉儲代理程式系統編目來源後,請確認可連接至來源、目 標、擷取與引用資料庫。

若無法連接倉儲來源、倉儲目標、抄寫擷取或抄寫引用資料庫,請確認遠端系統 上的環境變數 DB2COMM 設為 TCP/IP,且埠號符合編目於從屬站系統的節點的 埠號。

若要驗證遠端系統上的埠號,請在 DB2 命令提示鍵入下列命令:

get dbm cfg | grep SVCENAME

編目節點時,請指定從屬站系統的埠號。

#### 使用倉儲代理程式存取 Client Connect 倉儲來源

當您使用倉儲代理程式存取一個使用 Client Connect 定義的倉儲來源時,必須在從 屬站和倉儲代理程式系統使用相同名稱、使用者 ID 和通行碼以編目此來源。若您 使用倉儲代理程式的 ODBC 版本,您也必須在倉儲代理程式和從屬站編目此來源 以作為 ODBC 來源。否則,需要貪儲代理程式存取貪儲來源的動作將會失敗。

#### 排定每隔一段時間執行倉儲處理程序

在排定每隔一段時間執行倉儲處理程序時,必須判定要執行處理程序中的所有牛 產步驟所需花費的最長時間,並適當地排定其間隔。若處理程序超出排定的間隔 時間,則所有該處理程序後續排定的項目將不會執行,也不會重新排定時間。

# 文件

#### 「DB2 抄寫指南與參考手冊」文件

http://www.ibm.com/software/data/dbtools/datarepl.htm 不再提供解決方案資訊,您可 以在 抄寫指南與參考手冊 的序言中找到該資訊。

#### DB2 版本 8 HTML 文件安裝限制 (Windows)

在 Windows,請勿在已安裝 DB2 版本 7 (或更早版本) 產品的工作站或伺服器安

裝 DB2 版本 8 HTML 文件。安裝程式會偵測舊版本並移除舊產品。

<span id="page-27-0"></span>有其他解決方法。若您需要在已安裝舊版 DB2 的機器上安裝 DB2 版本 8 HTML 文件,您可以用手動方式從「DB2 版本 8 HTML 文件 CD」複製檔案和目錄,而 不是使用安裝程式。「DB2 資訊中心」和全文搜尋會生效,但您將無法引用任何 HTML 文件 FixPak。

#### AIX 上的文件搜尋可能會失敗,除非安裝了所有的文件種類

如果您未安裝「DB2 HTML 文件」CD-ROM 上所有的文件種類,而試圖針對『全 部的主題』進行搜尋,您可能就會失敗,而在您的瀏覽器上的 Java 主控台中會出 現 InvalidParameterException 報告而沒有搜尋結果。

若要避開這個問題,請執行下列其中一項作業:

- 在「搜尋」視窗中的**搜尋範圍**清單框內進行選取,以縮小搜尋範圍,
- 安裝 「DB2 HTML 文件」CD-ROM 上所有的文件種類。

# 使用 Java 2 JRE1.4.0 所遇到的文件搜尋問題

如果您的瀏覽器使用 Java 2 JRE v1.4.0,而您的文件是安裝在含有空格的路徑中 (如 C:\Program Files\SQLLIB\doc\),則文件搜尋 Applet 可能就會失敗,且在您 瀏覽器上的 Java 主控台中會出現 InvalidParameterException 報告,而沒有搜尋結 果。這個問題在 JRE v1.4.1 中已經得到修正。

若要避開這個問題,請執行下列其中一項作業:

- 將瀏覽器的 JRE 版本升級到 1.4.1,可在這個網址中找到: <http://java.sun.com/j2se/1.4.1/download.html>
- 將瀏覽器的 JRE 版本降級到 1.3.x,可在這個網址中找到: [http://www-3.ibm.com/software/data/db2/udb/ad/v8/java/](http://www.ibm.com/software/data/db2/udb/ad/v8/java/)

#### 為那些於安裝期間不是選項的語言安裝 DB2 資訊中心

「DB2 安裝」精靈針對 DB2 HTML 文件安裝的語言版本,僅限於安裝在 DB2 產 品上的語言。因此,無法使用「DB2 安裝」精靈安裝下列語言的 DB2 HTML 文 件:

- 希伯來文
- 希臘文 (僅 UNIX 有此限制)
- 葡萄牙文 (僅 UNIX 有此限制)

若要安裝下列語言的「資訊中心」,請:

- 1. 將 DB2 HTML Documentation CD 插入光碟機。
- 2. 複製下列目錄到雷腦:
	- 對於 Windows 作業系統:

1 1 1

<span id="page-28-0"></span>*d:\lang\*

其中 *d*: 為磁碟機,lang 為您所要使用的語言字碼。

• 對於 UNIX 作業系統: */cdrom/language/*

其中 cdrom 為您裝載 CD 的地方,language 為您所要使用的語言字碼。

資料夾要放在哪裡都可以。您亦可直接從 CD 檢視 DB2 HTML 文件。有關如何 直接從 CD 檢視 DB2 HTML 文件的說明,請參閱「快速入門」手冊中的「直接 從 DB2 HTML Documentation CD 線上檢視技術資訊」 主題。

- -**:**
- 1. 若要檢視文件,您必須使用 Microsoft Internet Explorer 5.0 或更新版本,或使 用 Netscape 6.1 瀏覽器或更新版本。
- 2. 且若您從您的產品啓動文件的話,將跳至作為產品安裝的一部份來安裝的文 件,而非跳至您手動複製的文件。

# 當用於主電腦系統時,Linux 版本的 DB2 之正式命名慣例

在丰雷腦系統上,Linux 版本的 DB2 之正式命名慣例是 *DB2 on Linux for S/390*<sup>®</sup> and zSeries™ · S/390 是指 32 位元,而 zSeries 是指 64 位元 · 此外, 很重要的一 點就是要注意到下列術語已作廢:

- v 64 Linux/390
- Linux/SGI

# **GUI 工具**

#### 控制中心外掛程式支援

「控制中心」目前支援自訂資料夾。自訂資料夾可包括使用者選取的系統或資料 庫物件。特別為某個自訂資料夾建立「控制中心」外掛程式並不受支援,但可為 「自訂資料夾」包含的物件建立外掛程式。請參閱Introducing the plug-in architecture for the Control Center,以取得「控制中心外掛程式」的進一步資訊。

# 於 DB2 GUI 工具中顯示 Indic 字元

使用 DB2 GUI 工具時若無法顯示 Indic 字元,您的系統可能沒有安裝必要的字 型。

DB2 Universal Database 已包裝了下列 IBM TrueType 和 OpenType 比例式 Indic 語言字型供您使用。它們位於 *IBM Developer Kit, Java Technology Edition, Version*  <span id="page-29-0"></span>1.3.1 for AIX operating systems on 64-bit systems CD 的 fonts 目錄中。這些字 型只與 DB2 搭配使用。您無法從事對這些字型之一般或無限制銷售或配送這些字 刑:

表 1. 與 DB2 Universal Database 一起封裝的 Indic 字型

| 字體                    | 粗細 | 字型檔名稱         |
|-----------------------|----|---------------|
| Devanagari MT for IBM | 適中 | devamt.ttf    |
| Devanagari MT for IBM | 粗體 | devamth.ttf   |
| Tamil                 | 適中 | TamilMT.ttf   |
| Tamil                 | 粗體 | TamilMTB.ttf  |
| Telugu                | 適中 | TeluguMT.ttf  |
| Telugu                | 粗體 | TeleguMTB.ttf |

您可於 IBM development kit for Java 文件的 Internationalization 這一節中找到 有關如何安裝字型及修改 font.properties 檔的詳細說明。

此外,下列 Microsoft 產品亦提供可與 GUI 工具一起使用的 Indic 字型:

- Microsoft Windows 2000 作業系統
- Microsoft Windows XP 作業系統
- Microsoft Publisher
- Microsoft Office

# **GUI** 工具不支援執行 Linux 作業系統的 zSeries 伺服器

除「DB2 安裝」精靈之外,在執行 Linux 作業系統的 zSeries 伺服器上,GUI 工 具無效。此限制包含通常從「安裝」發射台 (例如「快速導覽」) 啓動的任何項目。

若要 GUI 工具與這些系統搭配使用,請在具有不同系統架構的從屬站系統安裝管 理工具,然後使用本從屬站連接 zSeries 伺服器。

# 「載入」和「匯入直欄」頁不支援 IXF 檔中的 DBCS 字元

若使用「載入」精靈或「匯入」筆記本設定載入或從含有 DBCS 字元的 IXF 輸入 檔匯入,則「直欄」頁不會正確地顯示檔案所包含的直欄名稱。

#### 載入作業失敗時顯示不正確指示符

若載入失敗,但只傳回警告(不是錯誤訊息),則作業圖示仍會附帶綠色勾號出 現在「作業中心」。一定要重覆確認您順利執行任何載入。

#### <span id="page-30-0"></span>GUI 工具的最小畫面設定値

為了使 GUI 工具如「控制中心」能夠正常運作,您必須有至少 800 乘 600 dpi 的 螢幕解析度,且使用至少 32 色的顏色選用區。

#### 在 AIX 上使用 GUI 工具時發生 SQL1224N 錯誤

若您正在 AIX 作業系統上使用 GUI 工具,則可能會收到 SQL1224N 錯誤。此錯 誤為 DB2 中的記憶體處理問題所引起。下列可行方案將協助您消除錯誤:

#### 程序:

在 AIX 作業系統停止 SQL1224N 錯誤:

1. 作為身份案例擁有者,執行下列命令:

export EXTSHM=ON db2set DB2ENVLIST=EXTSHM

2. 使用下列命令重新啓動案例:

db<sub>2stop</sub> dh2start

一日使用新的環境變數設定值重新啓動案例之後,SOL1224N 錯誤應可停止。

#### 健康監督程式

# 健康監督程式預設為關閉

用於健康監督程式 (HEALTH MON) 的資料庫管理程式預設値切換在 OFF。

#### 健康指示符限制

如果指示符進入關閉狀態,健康監督程式就無法執行 db2.db2 op status 健康指示  $\mathfrak{D}$ 符的動作。例如,當指示符正在監督的案例因明確的停止要求或異常終止而變成 2  $\overline{2}$ 非作用中時,就可能造成這種狀態。如果想要讓案例在任何異常終止後自動重新 啓動,則必須架構錯誤監督程式以讓案例保持在『高可用性』。  $\mathfrak{D}$ 

#### 在多個 FixPak 環境中的 dasdrop 限制

替代 FixPak 會安裝其自己的 dasdrop 命令版本。在 AIX 系統上,它是安裝在 /usr/opt/db2 08 FPn/ 路徑中。在其他 UNIX 系統上,它是安裝在 /opt/IBM/db2/V8.FPn/ 路徑中。在這兩種情況下, n 是 FixPak 的號碼。

在多個 FixPak 環境中,於任何時候,您都只能設定一個 DAS。您可以針對產品的 8.1 版本或任何一個替代的 FixPak 來建立 DAS。若要捨棄針對產品的 8.1 版本

所建立的 DAS,您可以使用任何版本的 dasdrop 來捨棄它。然而,若要捨棄針對 替代的 FixPak 所建立的 DAS,則必須使用 dasdrop 的替代 FixPak 版本。

例如,您可以考慮在 AIX 作業系統上試試下列實務範例:

- 安裝 DB2 版本 8.1。
- 安裝替代的 FixPak 1。
- 利用下列命令,來建立使用 8.1 版程式碼的 DAS: /usr/opt/db2\_08\_01/instance/dascrt dasusr1
- 您想要捨棄 DAS。

您可以使用下列其中一項命令來捨棄這個 DAS:

/usr/opt/db2 08 01/instance/dasdrop

/usr/opt/db2 08 FP1/instance/dasdrop

這兩種命令都能正確運作。

但是,在這個範例中:

- 安裝 DB2 版本 8.1。
- 安裝替代的 FixPak 1。
- 利用下列命令,來建立使用替代的 FixPak 1 程式碼的 DAS: /usr/opt/db2 08 FP1/instance/dascrt dasusr1
- 您想要捨棄此 DAS

您必須使用替代的 FixPak 1 的 **dasdrop** 命令:

/usr/opt/db2 08 FP1/instance/dasdrop

嘗試使用版本 8.1 的 dasdrop 命令會導致發生錯誤。

這一限制僅適用於版本 8.1 的產品,而不適用於任何一般的 FixPak。例如:

- 安裝 DB2 版本 8.1。
- 您可以引用一般 FixPak 1,它能夠修正版本 8.1 dasdrop 方面的問題。
- 安裝替代的 FixPak 1。
- 利用下列命令, 來建立使用替代的 FixPak 1 程式碼的 DAS: /usr/opt/db2 08 FP1/instance/dascrt dasusr1
- 您想要捨棄此 DAS

您可以使用下列其中一項命令來捨棄這個 DAS:

/usr/opt/db2 08 01/instance/dasdrop

/usr/opt/db2 08 FP1/instance/dasdrop

這兩種命令都能正確運作,因為當您引用一般 FixPak 時,位於 /usr/opt/db2 08 01/ 路徑上的 dasdrop 版本就已經得到更正。

#### <span id="page-32-0"></span>資訊型錄中心表格

不分割資訊型錄表格 「資訊型錄管理程式」使用的表格必須內含於單一的資料庫分割區中。您可以使 用各種方法,將表格放入單一分割區。下列程序是可以使用的方法之一。 1. 開啓「DB2 命令行處理器」並發出下列命令: a. CREATE DATABASE PARTITION GROUP *pgname* ON DBPARTITIONNUM *pnumber* b. CREATE REGULAR TABLESPACE *tsname* IN DATABASE PARTITION GROUP *pgname* MANAGED BY SYSTEM USING ('*cname*') 按一下「開始」-->「程式集」-->「IBM DB2」 -->「設定工具」-->「管理資訊 型錄精靈」。 在「選項」頁面的**表格空間**欄位中, 指定表格空間名稱。 2  $\overline{2}$ 2 2 2  $\mathfrak{D}$ 2  $\overline{2}$ 2  $\overline{2}$ 

# 1 安全的 Windows 環境

1 1 1

如果您在 Windows 上使用 DB2 卻又不是 Windows 系統的管理員,您可能會遇 到檔案許可權的問題。假如您收到 SQL1035N、SQL1652N,或 SQL5005C 錯誤訊 息,可能的原因及可行的解決方案如下:

#### 使用者在 sqllib 目錄上沒有足夠的權限:

問題 在嘗試開啓 DB2 CLP 或命令視窗時,收到 SQL1035N 或 SQL1652N 錯 誤。DB2 程式碼 (核心檔案) 是安裝在一個寫入專用權受到限制的目錄結 構中,但某些 DB2 工具卻需要寫入這個 DB2INSTPROF 目錄並在這個目 錄中建立檔案。

#### 可行方案

建立一個您可以從中授與使用者至少是 MODIFY 許可權的新目錄,並使 用 db2set -q db2tempdir 來指向這個新目錄,或者在 Windows 系統環 境中設定 db2tempdir 變數。

#### 使用者沒有足夠的權限來寫入 sqllib\<instance\_dir> 目錄,即使他們屬於 **SYSADM\_GROUP** 也一樣:

問題 在嘗試更新資料庫管理程式架構檔 (update dbm cfg) 時,收到 SQL5005C 系統錯誤。該使用者沒有必要的 NTFS 權限來寫入 sqllib\*instance\_dir* 目 錄,即使您已經將這名使用者加入 SYSADM\_GROUP 也一樣。

<span id="page-33-0"></span>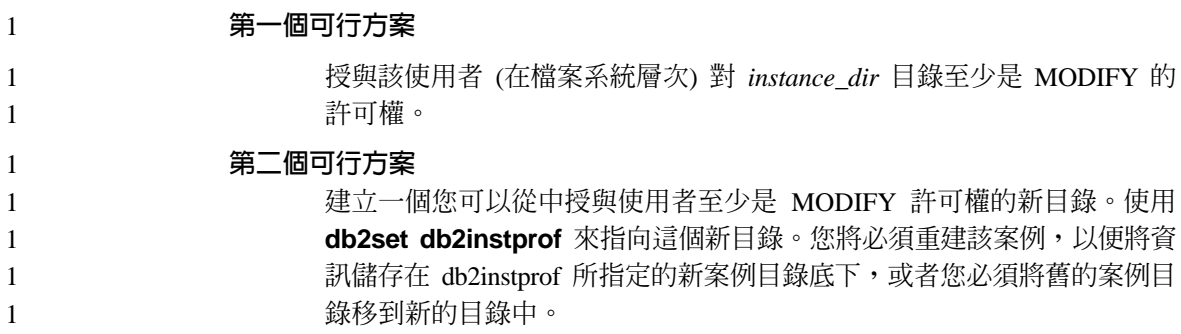

# **SQL 輔助程式**

# 在「命令中心」中停用「SQL 輔助程式」按鈕

於「命令中心」,唯有建立連線之後才會啓用「SQL 輔助程式」按鈕。

# 從 DB2 啓動「SQL 輔助程式」的兩個版本

您可從 DB2 版本 8.1 呼叫 「SOL 輔助程式」的版本 7 和版本 8。您可從 「DB2 資料倉儲中心」 啓動版本 7。其他中心啓動最新版本 8。產品線上說明有 SQL 輔 助程式版本 7 的其他資訊。

# $_2$  調節公用程式限制

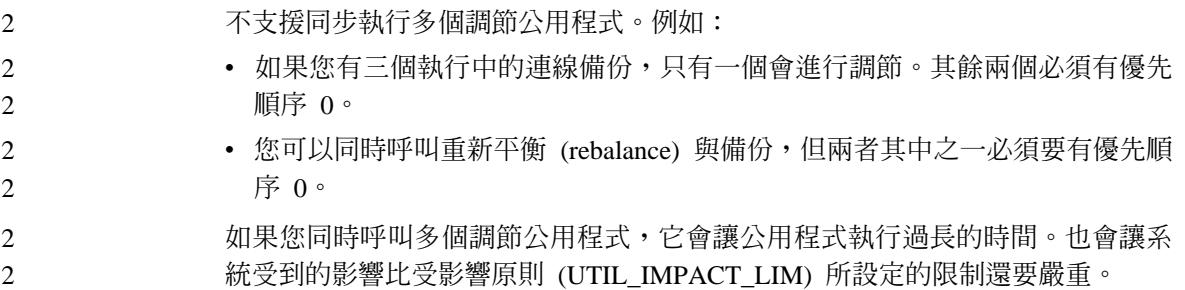

#### **XML Extender**

#### **XML Extender** 範例程式的更名 2

系統作業及 XML Extender 之間的衝突會造成部份 XML Extender 範例程式嚴重 損壞您的檔案。下面清單顯示衝突的 XML Extender 範例程式,以及較不會造成衝 突的新置換程式。請務必使用新範例程式來代替舊程式。 2 2 2

#### <span id="page-34-0"></span>置換 XML Extender 的範例程式 (Windows)

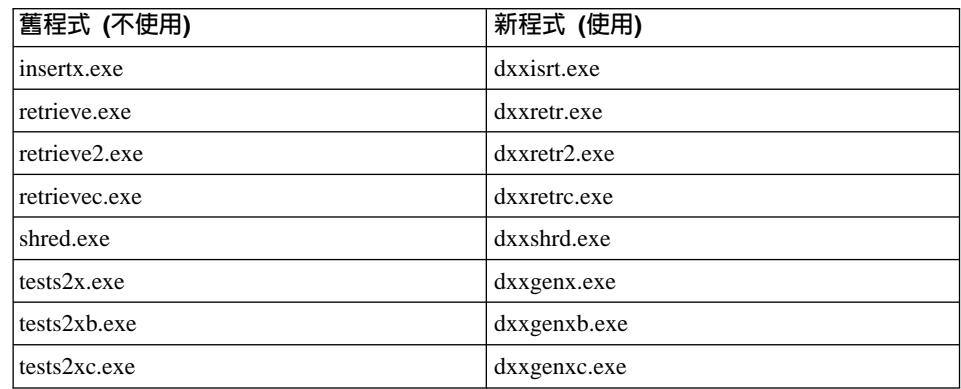

置換 XML Extender 的範例程式 (UNIX)

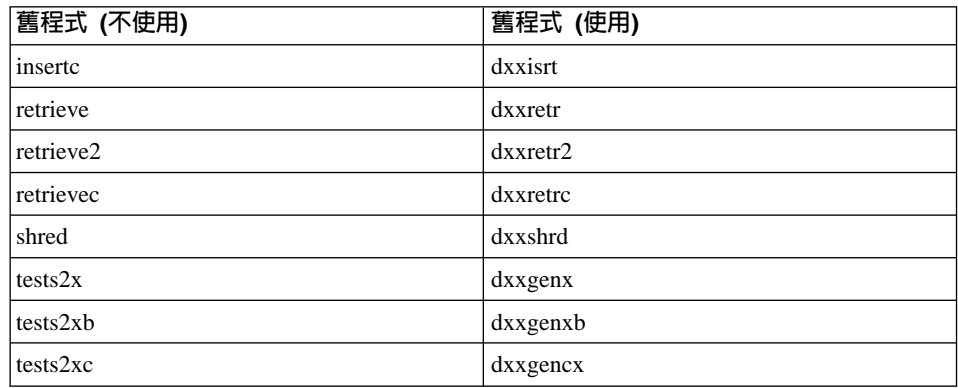

#### 使用新範例程式與範例 sqx 檔

在產品中包含部份範例程式的範例。如果您從這些範例中建立新的可執行檔,則 必須將新檔案從 \SQLLIB\samples\db2xml\c\ 目錄複製到 \SQLLIB\bin\ 目錄, 然後 製作額外的副本,並依據上述表格來更名它們。

# 分割的資料庫環境上的 XML Extender。

在分割的資料庫環境中不支援 XSLT 使用者定義的函數。

在分割的資料庫環境中使用 XML 時,資料會被分割至多個實體節點。在此情況 下,資料分送是無法預測的。在這類環境中工作時,應確定下列事項:

• 在您的 UDF 中使用 XMLVARCHAR 或 XMLCLOB 資料類型,而不要使用 XMLFile ·

- <span id="page-35-0"></span>• 使用 UNIX 或 Windows 作業系統時,將 XML 檔案儲存在檔案伺服器中,並 將該伺服器裝載或對映到每一台機器,使不論哪一台機器存取此檔案,檔案路 徑都是一樣的。
- 在擁有案例的雷腦上安裝 DB2 時建立回應檔。在其餘安裝中使用此回應檔。這 麼做可確定,每部機器上相同元件的安裝及架構方式都是一致的。
- 使用 -r 選項來指定 enable column 命令中的 root ID,以針對所有的表格資 料使用一致的分割鍵。

# 附加資訊

#### 變更 Unicode 伺服器行為

於版本 7 中, Unicode 伺服器會忽略應用程式在連線時所產生的圖形字碼頁並假設 使用 UCS2 Unicode (字碼頁 1200)。版本 8 Unicode 伺服器目前注意從屬站所傳 送的字碼百。

## 使用 SQLException.getMessage() 時不會傳回完整的訊息文字

在預設狀況下,DB2BaseDataSource.retrieveMessagesFromServerOnGetMessage 內容 是停用的。如果您啓用這項內容,所有對標準 JDBC SQLException.getMessage() 的 呼叫會呼叫一個伺服器端的儲存程序,它會針對錯誤來擷取可讀的訊息文字。在 預設狀況下,當伺服器端發生錯誤時,就不會將完整的訊息文字傳回從屬站。

您可以使用專屬方法 DB2Sqlca.getMessage() 來擷取完全格式化的訊息文字。只有 在啓用了 retrieveMessagesFromServerOnGetMessage 的前提下,針對 SQLException.getMessage() 方法的呼叫才會啓動一個工作單元。一個針對 DB2Sqlca.getMessage() 方法的呼叫,會產生一個能啓動工作單元的儲存程序呼叫。 在 FixPak 1 之前,DB2Sqlca.getMessage() 方法可能會抛出一個異常狀況。

## IBM DB2 通用 JDBC 驅動程式

「IBM DB2 通用 JDBC 驅動程式」無法連接那些使用 HP 預設字集 roman8 所 建立的資料庫。所有 SQLJ 以及使用通用 JDBC 驅動程式的 JDBC 應用程式,都 必須連接到不是使用這個字集所建立的資料庫。若您的 LANG 設為 C 或 roman8 語言環境,則必須將它改成相對應的 ISO 語言環境。例如,若您的 LANG 設為 de DE.roman8,則必須將它改成 de DE.iso88591:

export LANG=de\_DE.iso88591

若要執行 DB2 SOLJ 以及使用通用 JDBC 驅動程式的 JDBC 範例程式,您可以 使用下列命令來建立範例資料庫 (在此例中,是使用美式英文的 ISO 語言環境)。

<span id="page-36-0"></span>export LANG=en\_US.iso88591 db2 terminate db2sampl

請注意,若範例資料庫已存在,則必須在執行這些指令之前先捨棄它。

# UNIX 及 Windows 作業系統上的 Java 函數及常式

由於 JVM 中的限制,定義為 NOT FENCED 的 Java 常式被呼叫時,會如同它已 被定義為 FENCED THREADSAFE。以 NO SQL 定義、參數樣式為 GENERAL 或 GENERAL WITH NULLS 的 Java UDF 或方法,若以參數定義中的 LOB 定 位器來定義,將會無法作用。您必須修改這些函數,讓它們使用 LOB 參數而非 LOB LOCATORS .

# 英文版的 Microsoft Data Access Components (MDAC) 檔案可用於 DB2 V8.1 的所有國家語言版本,除非已事先安裝翻譯好的 MDAC 檔 案。

如果您在安裝 DB2 的國家語言版本之前沒有安裝 MDAC 2.7 的國家語言版本, 則 DB2 依預設會安裝英文版的 MDAC 檔案。如果您的作業系統不是英文版,這 會導致「Windows ODBC 資料來源管理員」畫面出現未翻譯的內容。若要修正此 問題,可以安裝 『MDAC 2.7 RTM - Refresh』 Bundle,您可至 Microsoft 網站 取得此資訊,網址如下: http://www.microsoft.com/data/download\_270RTM.htm。選 擇您要安裝的語言、下載必要的可執行檔,然後執行它。如此將會安裝翻譯的 「ODBC 資料來源管理員」檔案。

# AIX 作業系統上的簡體中文語言環境

AIX 已在下列版本中變更連結到「簡體中文」語言環境 Zh CN 的字碼集:

- AIX 版本 5.1.0000.0011 或更高的版本
- AIX 版本 5.1.0 (維護層次 2) 或更高的版本

從 GBK (字碼頁 1386) 到 GB18030 (字碼頁 5488)。DB2 UDB for AIX 支援 GBK 而不支援 GB18030 字碼集,因此 DB2 會將 Zh CN 語言環境的字碼集預設為 ISO 8859-1 (字碼頁 819),並在某些作業中將語言環境的專屬區預設為美國 (US)。

要解決這項限制,有下列兩個選擇:

- 您可以將語言環境的字碼集從 GB18030 置換為 GBK,並將專屬區從美國置換 為中國 (其專屬區 ID 為 CN,專屬區碼為 86)。
- 您可以使用其他「簡體中文」語言環境。

若您選擇使用第一個選項,請發出下列陳沭式:

db2set DB2CODEPAGE=1386 db2set DB2TERRITORY=86 db2 terminate db2stop db2start

若您選擇使用第二個選項,請將您的語言環境從 Zh\_CN 變更為 ZH\_CN 或 zh\_CN。ZH\_CN 語言環境的字碼集為 Unicode (UTF-8), 而 zh\_CN 語言環境的字 碼集為 eucCN (字碼頁 1383)。

# <span id="page-38-0"></span>線上說明的修正與更新

# 為「開發中心」中的 SQL 儲存程序架構 C 環境

若您在伺服器上使用 DB2® for Windows® 且正使用 Visual C++ 編譯器,您必須 架構 SQL 建置設定値。在您架構 「SQL 建置」選項之前,您將無法建置 SQL 儲 存程序。

使用「開發中心」中的「資料庫連線內容」筆記本架構 SQL 建置設定値。

#### 若要為 SQL 儲存程序架構 C 編譯器環境:

- 1. 在筆記本的「SQL 建置設定値」頁面上,指定您要用於建置 SQL 物件的編譯 器環境。
	- 按一下復新。
	- 於編譯器環境欄位中,鍵入 Windows 伺服器上 VC98\BIN\VCVARS32.BAT 檔的位置。
- 2. 按一下**確定**關閉筆記本並儲存變更。若按一下**引用,**便會儲存變更且您可以繼 續變更內容。

# 2 以 Hummingbird Exceed 存取「開發中心」時啓用檢視畫面停駐

- 在 UNIX 上以 Hummingbird Exceed 存取「開發中心」時,必須先啓用 XTEST 擴 充版本 2.2,才能在「開發中心」中拖移檢視書面的標題列,以移動及停駐檢視書 面。
- 若要啓用 XTEST 擴充: 2

2  $\mathfrak{D}$ 2

2  $\overline{2}$ 2  $\mathcal{D}_{\mathcal{L}}$ 2 2  $\mathfrak{D}$  $\overline{2}$ 

- 1. 從「開始」功能表中選取**程式 -> Hummingbird Connectivity 7.0 -> 超出 -> XConfig**。即會開啓 XConfig 視窗。
	- 2. 選用項目:若您的架構需要通行碼,請輸入 XConfig 通行碼。
- 3. 按兩下**通訊協定**圖示。即會開啓「通訊協定」視窗。
- 4. 勾選 X 相符測試相容性勾選框。
	- 5. 在**通訊協定**視窗中,按一下**擴充...** 按鈕。即會開啓「通訊協定擴充」視窗。
- 6. 在 「啟用擴充」 清單中,選取 XTEST(X11R6) 勾選框。
- $7.$  按一下確定。

<span id="page-39-0"></span>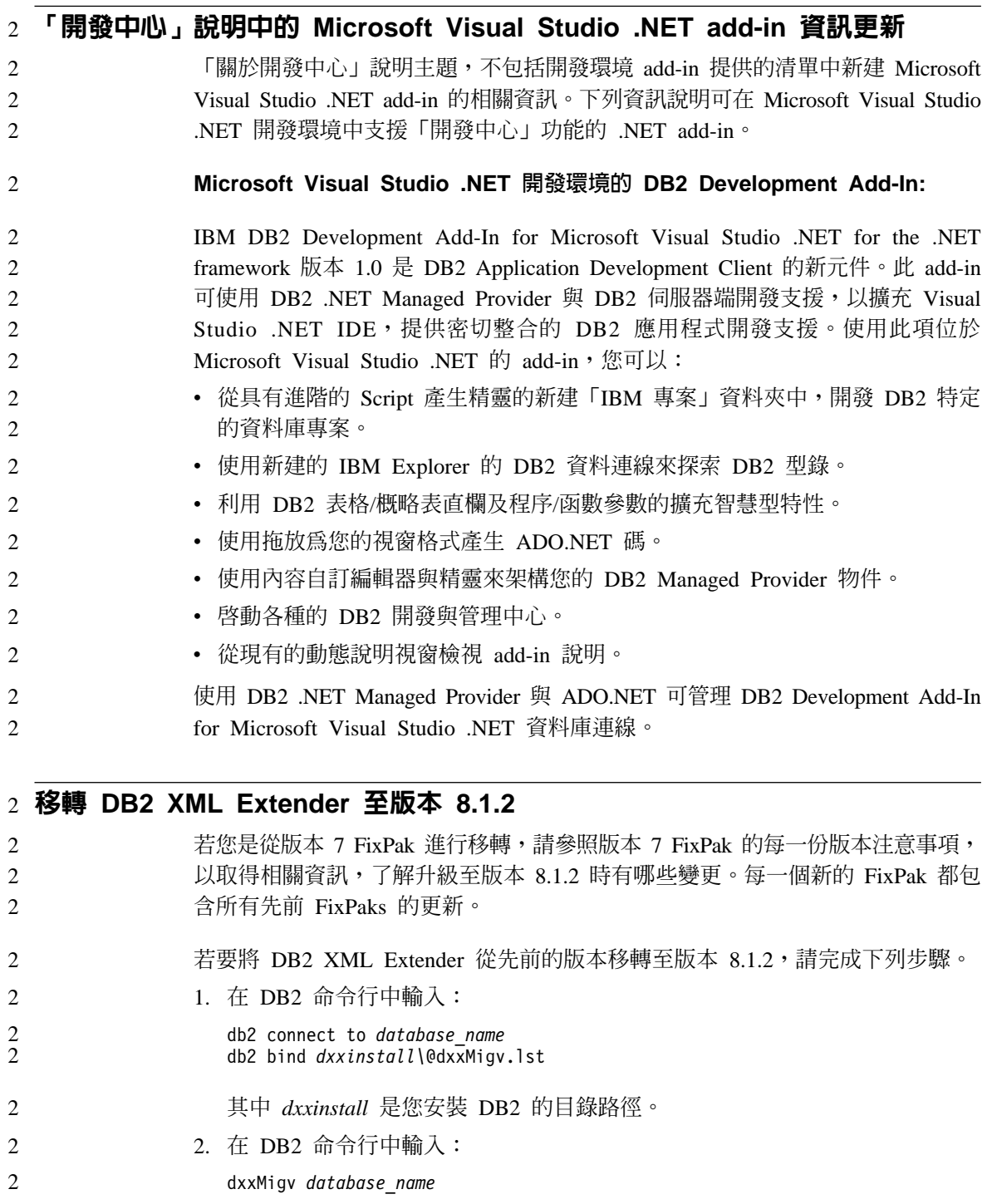

# <span id="page-40-0"></span>使 Java 常式可編譯於「開發中心」的路徑設定値

除非「開發中心」知道您的發展程式套件版本安裝於何處,否則「開發中心」無 法編譯 Java™ 常式。當第一次啓動「開發中心」時,這些版本的預設位置將寫入 \$HOME/IBM/DB2DC/DB2DC.settings 檔。您可以複製這些版本至 \$USER.settings 檔 並使用 Unicode 編輯器修改之,或您可在預設位置建立發展程式套件目錄的符號鏈 結。

## Runstats 對話 - 更新抵達現場資訊

開啓 Runstats 筆記本:

- 1. 從「控制中心」展開物件樹狀結構直到找到 Tables 資料夾。
- 2. 按一下 Tables 資料夾。現存的表格會顯示於內容窗格中。
- 3. 在您要對它執行統計的表格按一下滑鼠右鍵並從蹦現功能表選取「執行統 計」。會開啓 Runstats 筆記本。

# Spatial Extender - 使用「索引通告器」時的需求

ANALYZE 子句需要使用使用者暫時表格空間。若需要 ANALYZE 子句,則您必 須有表格空間之 USE 專用權才能使用索引通告器。

# 於「開發中心」為 Java 儲存程序指定建置選項

使用「儲存程序內容」筆記本指定當建置 Java 儲存程序時所使用的編譯選項。

這些步驟為變更儲存程序內容之大型作業的一部份。

#### 指定儲存程序的建置選項:

- 1. 在「儲存程序內容」筆記本的「建置」頁上指定建置儲存程序的編譯選項。有 關可用選項的資訊,請參閱編譯器文件。
	- a. 於「前置編譯選項」欄位中,鍵入當建置儲存程序時所要使用的 DB2 前置 編譯器選項。套件名稱不可超出 7 個字元。
	- b. 於「編譯選項」欄位中,鍵入當建置儲存程序時所要使用的編譯器選項。
- 2.按一下**確定**關閉筆記本並儲存變更。若按一下**引用**,則儲存變更且您可以繼續 變更內容。

# <span id="page-42-0"></span>附錄 注意事項

在其它國家中,IBM 可能不會提供本書中所提的各項產品、服務或功能。要知道您 所在區域是否可用到這些產品與服務時,請向當地的 IBM 服務代表杳詢。本書在 提及 IBM 產品、程式或服務時,不表示或暗示只能使用 IBM 的產品、程式或服 務。只要未侵犯 IBM 的智慧財產權,任何功能相當的產品、程式或服務都可以取 代 IBM 的產品、程式或服務。不過,其它非 IBM 產品、程式或服務在運作上的 評價與驗證,其責仟屬於使用者。

在這本書或文件中可能包含著 IBM 所擁有之專利或專利申請案。本書使用者並不 享有前沭專利之任何授權。 您可以用書面方式來杳詢授權,來函請寄到:

IBM Director of Licensing **IBM** Corporation North Castle Drive Armonk, NY 10504-1785  $U.S.A.$ 

若要查詢有關二位元組 (DBCS) 資訊的授權事官,請聯絡您國家或地區的 IBM 智 慧財產部門,或者用書面方式寄到:

IBM World Trade Asia Corporation Licensing 2-31 Roppongi 3-chome, Minato-ku Tokyo 106, Japan

下列段落若與該國或地區之法律條款抵觸,即視為不適用: IBM 僅以現狀提供本 書,而不提供任何明示或默示之保證 (包括但不限於可售性或符合特定效用的保 證)。若有些地區在某些交易上並不允許排除上述保證,則該排除無效。

本書中可能會有技術上或排版印刷上的訛誤。因此,IBM 會定期修訂;並將修訂後 的內容納入新版中。同時,IBM 得隨時改進並 (或) 變動本書中所提及的產品及 (或) 程式。

本書對於非 IBM 網站的援引只是為了方便而提供,並不對這些網站作任何認可。 該些網站上的內容並非本 IBM 產品內容的一部份,用戶使用該網站時應自行承擔 風險。

當您提供資訊給 IBM 時,您即授權予 IBM 以其認爲適當的方式來使用或分送資 訊,而不必對您負起仟何責仟。

本程式之獲授權者若希望取得相關資料,以便使用下列資訊者可洽詢 IBM。其下列 資訊指的是: (1) 獨立建立的程式與其它程式 (包括此程式) 之間交換資訊的方式 (2) 相互使用已交換之資訊方法。若有任何問題請聯絡:

IBM Canada Limited Office of the Lab Director 8200 Warden Avenue Markham. Ontario L6G 1C7 **CANADA** 

上述資料的取得有其特殊要件,在某些情況下必須付費方得使用。

本書所描述的任何程式及其所有可用的授權著作是由 IBM 所提供,並受到「IBM 客戶合約」、「IBM 國際程式授權合約」或雙方之間任何同等合約條款之規範。

此間所含之任何效能資料,皆是得自控制的環境之下;因此不同作業環境之下所 得的結果,可能會有很大的差異。部份測量可能是在開發中的系統上執行,因此 不保證可以從一般的系統獲致相同的結果。甚至有部份的測量,是利用插補法而 得的估計值,其實際結果可能會有所不同。本書的使用者應根據其特有的環境, 驗證出滴用的資料。

本書所提及之非 IBM 產品資訊,係由產品的供應商,或其出版的聲明或其它公開 管道取得。IBM 並未測試過這些產品,也無法確認這些非 IBM 產品的執行效能、 相容性、或任何對產品的其它主張是否完全無誤。如果您對非 IBM 產品的性能有 任何的疑問,請涇向該產品的供應商杳詢。

有關 IBM 未來動向的任何陳述,僅代表 IBM 的目標而已,並可能於未事先聲明 的情況下有所變動或撤回。

本書中含有日常商業活動所用的資料及報告範例。為了提供完整的說明,這些範 例包括個人、公司、廠牌和產品的名稱。這些名稱全屬虛構,若與任何公司的名 稱和住址雷同,純屬巧合。

著作權授權:

本書包含原始語言的範例應用程式,用以說明各種作業平台上的程式設計技術。 您可以基於研發、使用、銷售或散佈符合作業平台 (用於執行所撰寫的範例程式) 之 應用程式設計介面的應用程式等目的,以任何形式複製、修改及散佈這些範例程 式,而無需付費給 IBM。但這些範例皆未經過完整的測試。因此,IBM 不會保證 或暗示這些程式的穩定性、服務能力或功能。

這些範例程式或是任何衍生著作的每一份拷貝或任何部份,都必須具有下列的著 作權聲明:

© (*your company name*) (*year*). Portions of this code are derived from IBM Corp. Sample Programs. © Copyright IBM Corp. \_*enter the year or years*\_. All rights reserved.

# <span id="page-45-0"></span>商標

下列術語是 IBM 公司在美國及 (或) 其它國家的商標,且至少已被用於 DB2 UDB 文件圖書庫的其中一份文件中。

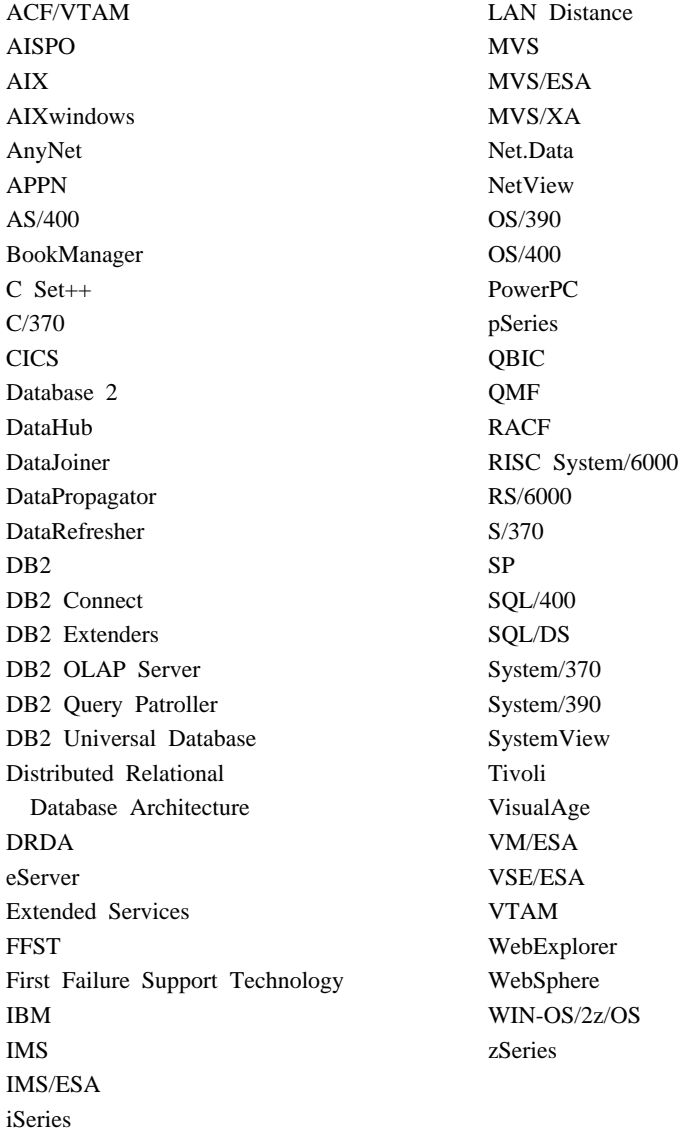

下列術語是其它公司的商標或註冊商標,且至少已被用於 DB2 UDB 文件圖書庫 的其中一份文件中:

Microsoft、Windows、Windows NT 以及 Windows 商標是 Microsoft Corporation 在美國及 (或) 其它國家的商標。

Intel 及 Pentium 商標是 Intel Corporation 在美國及 (或) 其它國家的商標。

Java 以及所有與 Java 有關的商標是 Sun Microsystems, Inc. 在美國及 (或) 其它 國家的商標。

UNIX 是 The Open Group 在美國及其它國家的註冊商標。

其它公司、產品或服務名稱可能是其它公司的商標或服務標誌。

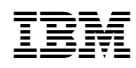